# **Washington County Schools Cisco Unity Voice Mail**

 $\blacktriangleright$  Sprint.

**User Guide, Page 1**

#### **ACCESSING VOICEMAIL**

The red light on your telephone handset lights up when you have a new voicemail message. At the bottom of your telephone display, you will see the number of new messages you have received.

To access the voicemail system, press the **Messages** button or dial (8000).

 $\boxtimes$  For external access to the voicemail system, dial (276-739-3099).

#### **SETTING UP YOUR MAILBOX**

Each user will be required to setup their mailbox. We will complete the following steps:

**Example 3 Login and set a new password** 

 $\boxtimes$ Record your name

 $\boxtimes$ Record your standard greeting

# **SETTING UP YOUR MAILBOX**

**Use These Keys Anytime During any Changes**

 **\* = Cancel or back up** 

 **# = Skip or move ahead**

# **Logging on to Cisco Unity the first time:**

Dial (8000) or press the **Messages** button.

If you dialed from someone else's phone, press **\*** when Cisco Unity answers.

Enter your **ID#** (same as extension #), if required, then press **#**.

 $\boxtimes$  Enter the default password (123789#).

# **To Set/Change Your Password:**

Dial ( 8000) or press the **Messages** button and log on.

Press **4 >3 >1**.

Enter your new password (4 **digits**) and press **#**.

Enter the new password again to confirm it and press **#**.

# **To Record Your Name:**

Dial (8000) or press the **Messages** button and log on.

Press **4 >3 >2**.

At the tone, **record your name**, or press **\*** to keep the current recording.

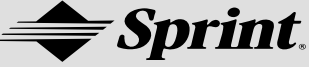

**Use These Keys as You Record 8 = Pause or resume # = End recording** 

**To Record Your Greeting:** (There are two types of greetings: **Primary** and **Alternate**)

Dial (8000) or press the **Messages** button and log on.

- $\boxtimes$ Press 4 > 1 > 1.
- After Cisco Unity plays your current greeting, press **1** to rerecord it, or press **3** to record a different greeting.

**To Enable or Disable a Greeting:** (You can enable or disable **only your alternate greeting**.)

Dial **(8000)** or press the **Messages** button and log on.

Press **4 >1 >1**.

 After Cisco Unity plays your current greeting, press **2** to enable or disable your alternate greeting.

**NOTE: When your alternate greeting is enabled, it overrides all other greetings.** 

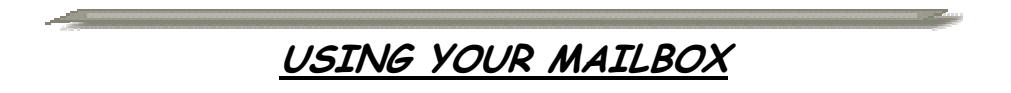

#### **To Check Messages:**

Dial **(8000)** or press the **Messages** button and log on.

Press **1** to hear new messages, or press **3** to review old messages.

 $\boxtimes$ Use the following keys to manage your messages and to control playback.

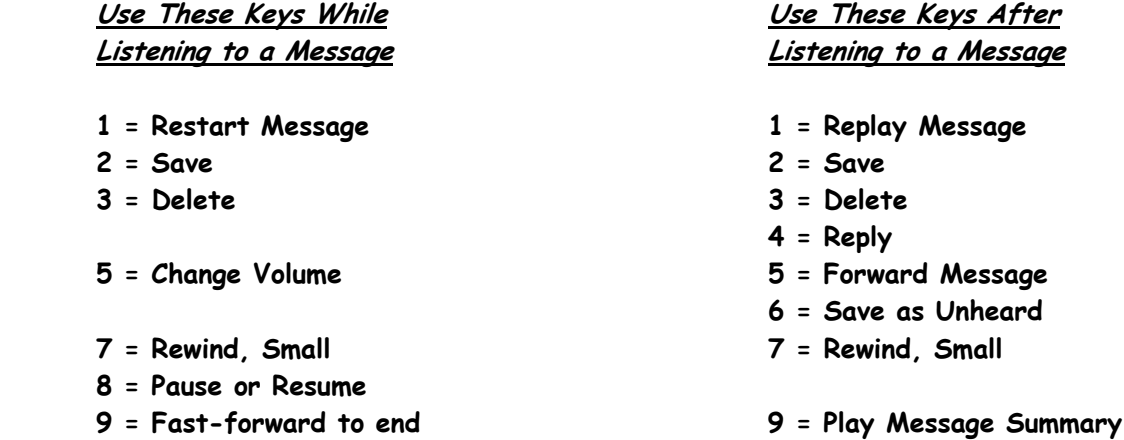

# **Washington County Schools Cisco Unity Voice Mail**

**Sprint** 

**User Guide, Page 3**

**To Send a Voice Message:** 

Dial **(8000)** or press the **Messages** button and log on.

Press **2**.

 $\boxtimes$  Follow the Cisco Unity instructions to address the message.

 $\boxtimes$  Press **#** to record the message, or press 1 to add another name or list.

Press **#** to send the message, or press **1** for message options.

# **Message Options**

- **1 = Change addressing**
- **2 = Change recording**

 **3 = Set special delivery** 

 **4 = Review message** 

# **To Reply to a Message:**

After listening to the message, press **4**.

 $\boxtimes$ Record your reply.

Press **#** to send the reply, or press **1** for message options.

**NOTE: Message Options are the same as above.** 

 $\boxtimes$  Follow the Cisco Unity instructions to handle the original message.

# **To Forward a Message:**

After listening to the message, press **5**.

 $\boxtimes$  Follow the Cisco Unity instructions to address the forwarded message.

 Press **#** to forward the message as is, **or** press **2** to record an introduction, **or** press **3** for message options.

**NOTE: Message Options are the same as above.** 

 $\boxtimes$  Follow the Cisco Unity instructions to handle the original message.

# **To Transfer a Caller Directly Into Voicemail:**

 $\boxtimes$ Press the **Transfer** soft key.

 $\boxtimes$ Press  $*$  on the dial pad.

 $\boxtimes$  Enter the **mailbox #** (same as extension #).

**Press the Transfer soft key again** 

# Washington County Schools **Sprint**. Cisco Unity Voice Mail User Guide, Page 4

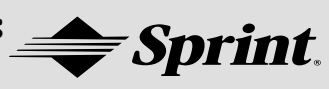

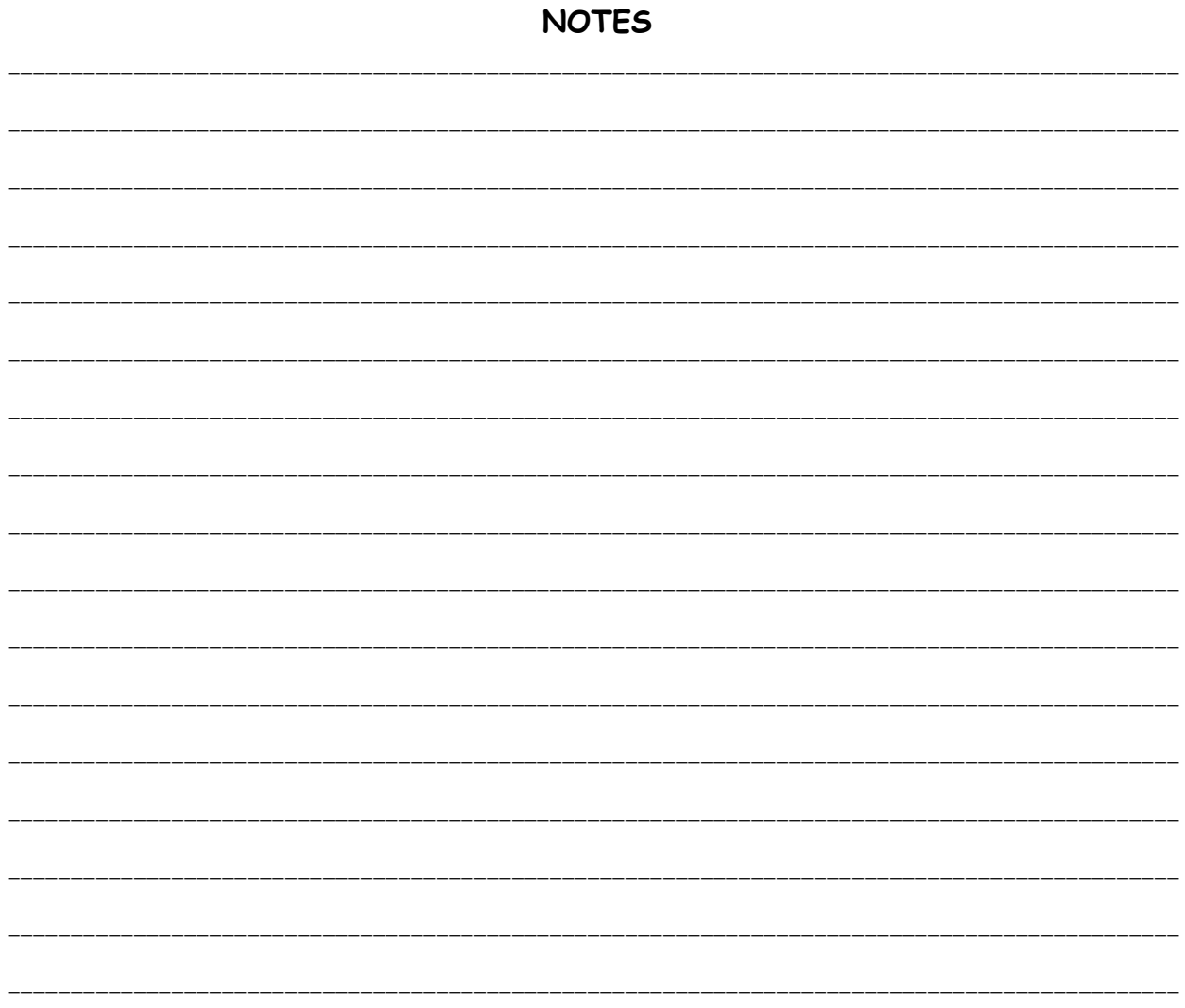

If you have any questions or need further assistance, please call 3066